#### PRO VERO JLTA

## **KODOWANIE**

### Krok 1

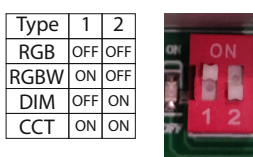

Wybierz odpowiedni wariant pracy odbiornika.

#### Krok 2

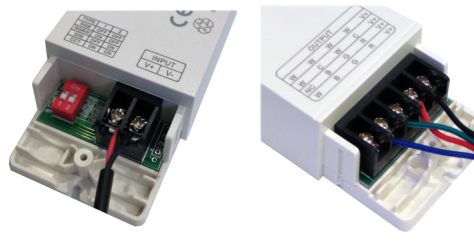

Podłącz kable zasilające (INPUT) oraz taśmę (OUTPUT) zgodnie ze schematem w instrukcji. Na tym etapie pracujemy przy wyłączonym zasilaniu!

Krok 3

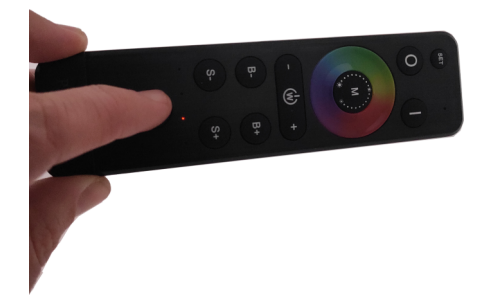

Wybierz za pomocą klawisza ZONE strefę, którą chcesz zaprogramować. Dioda sygnalizująca nr strefy zapali się na czerwono. Każde kolejne przyciśnięcie klawisza ZONE spowoduje wybranie następnej strefy.

UWAGA! Jeżeli odbiornik był wcześniej zakodowany, należy wykonać najpierw operację rozkodowania (patrz niżej).

#### Krok 4

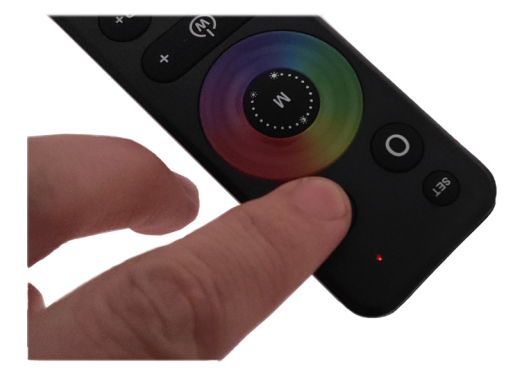

Włącz zasilanie odbiornika.

Naciśnij i przytrzymaj przez 5 sekund klawisz Włączania Po prawidłowym zakodowaniu taśma zacznie mrugać. Po wybraniu zaprogramowanej strefy, przy naciskaniu

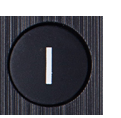

dowolnego przycisku diody sygnalizujące pracę powinny się świecić na pilocie na czerwono, na odbiorniku na zielono.

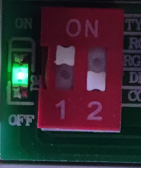

# **ROZKODOWANIE**

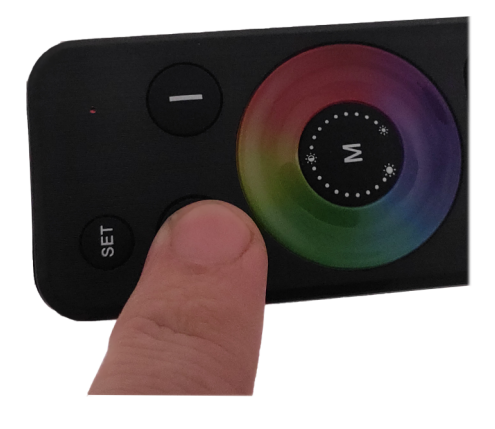

Operację rozkodowania możemy wykonać jedynie w ciągu 1 minuty od podłączenia zasilania. Jeżeli chcemy wydłużyć ten czas musimy ponownie odłączyć i podłączyć zasilanie.

Naciśnij i przytrzymaj przez 5 sekund przycisk Wyłączania Po prawidłowym wykonaniu operacji dioda kontrolna na pilocie zacznie szybko mrugać.

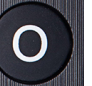

a taśma 3-krotnie mrugnie. Nie ma potrzeby wyboru stref przy rozkodowywaniu.